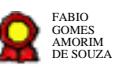

# **Gestão de Recurso de Revista e Agravo de Instrumento - v.09-09-2021 Gestão de Recurso de Revista e Agravo** $\mathbf{d}$ **e Instrumento - v.09-09-2021**<br>Bizagi Modeler<br>Bizagi Modeler<br>Disages (consultado de la modele de la modele de la modele de la modele de la modele de la modele de la model<br>Disage

Bizagi Modeler

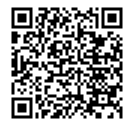

Documento 3 do PROAD 20373/2021. Para verificar a autenticidade desta cópia, acesse o seguinte endereço eletrônico e informe o código 2021.LHMC.LHWP:

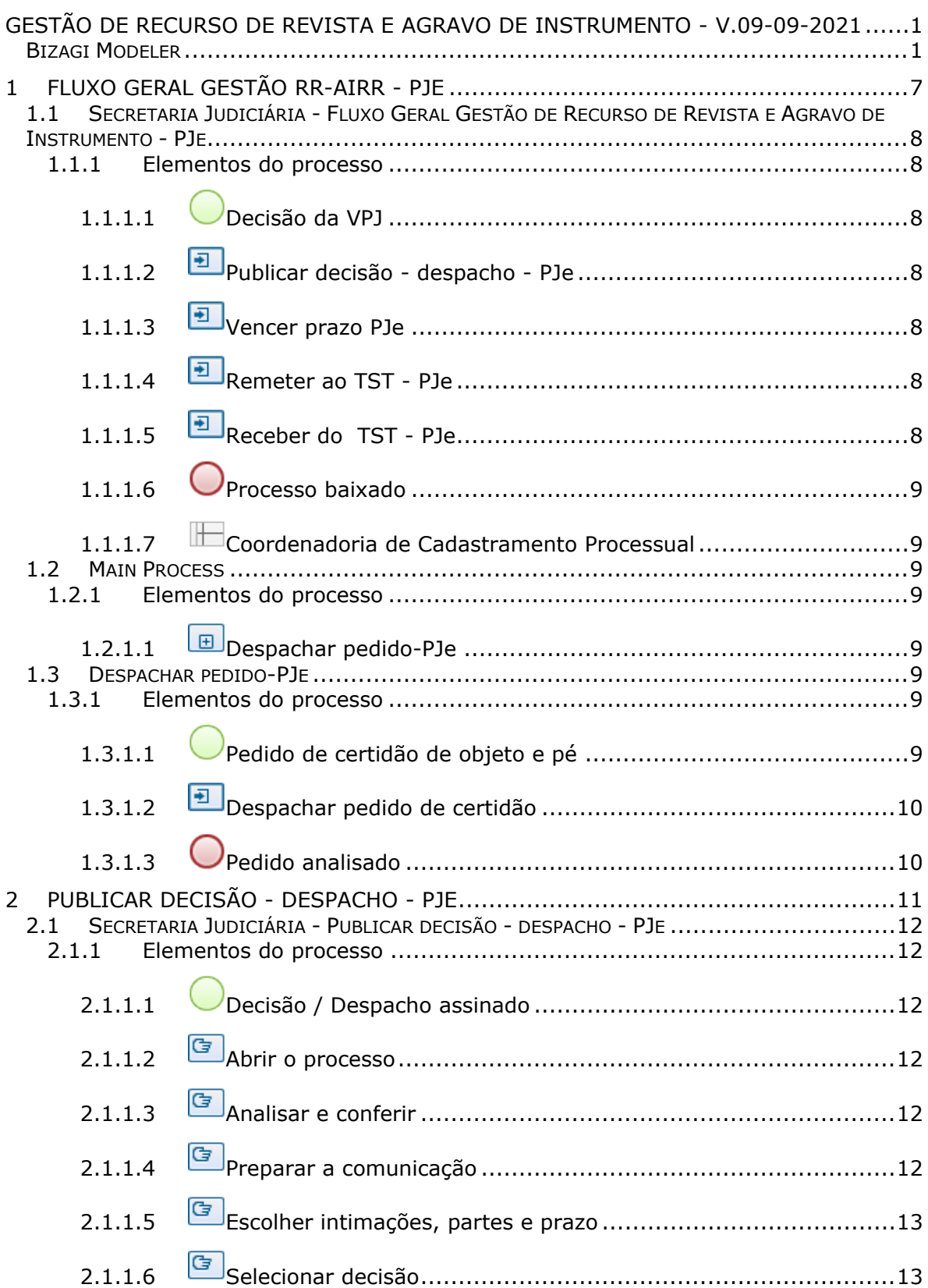

## **Índice**

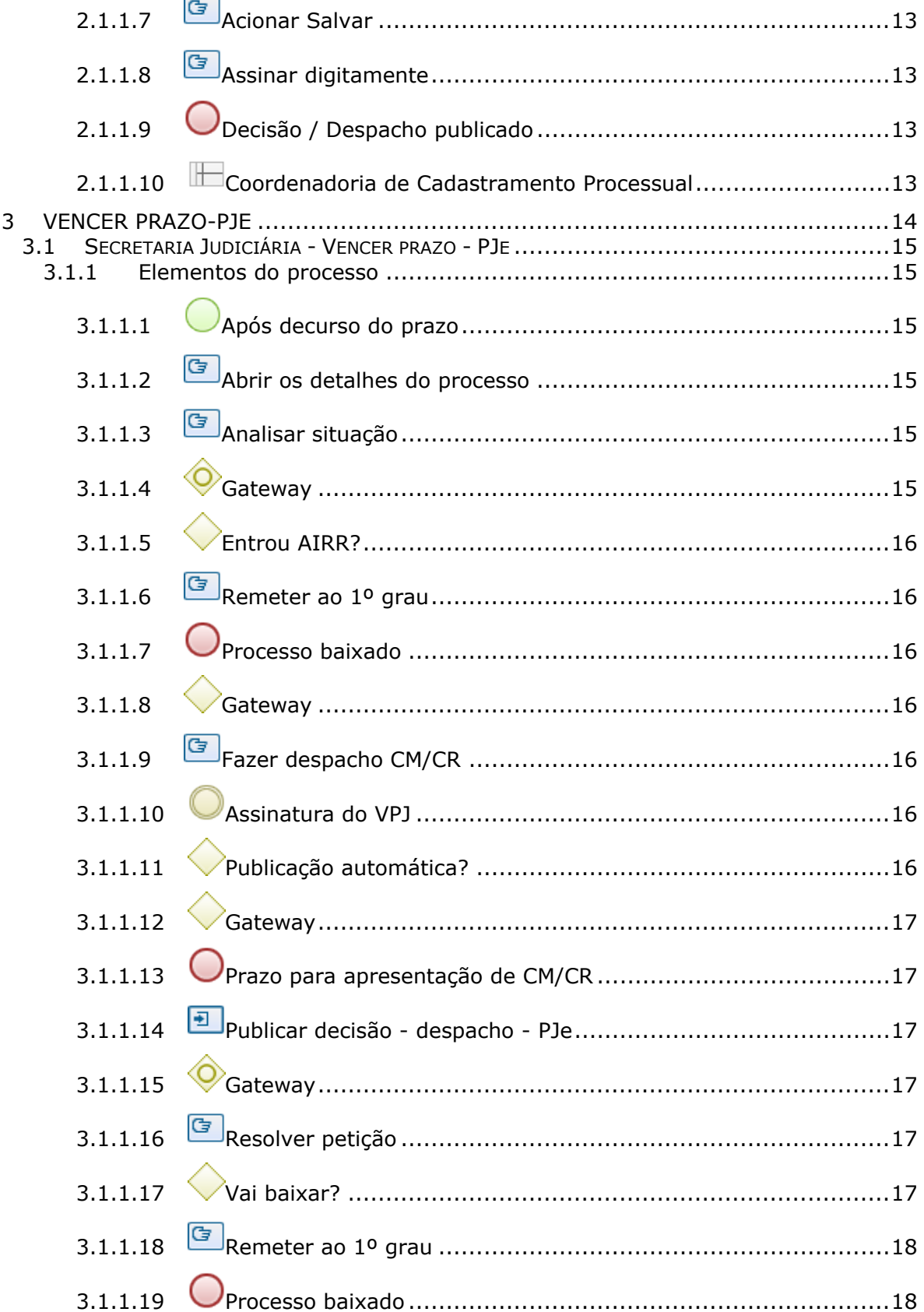

#### 20/09/2021

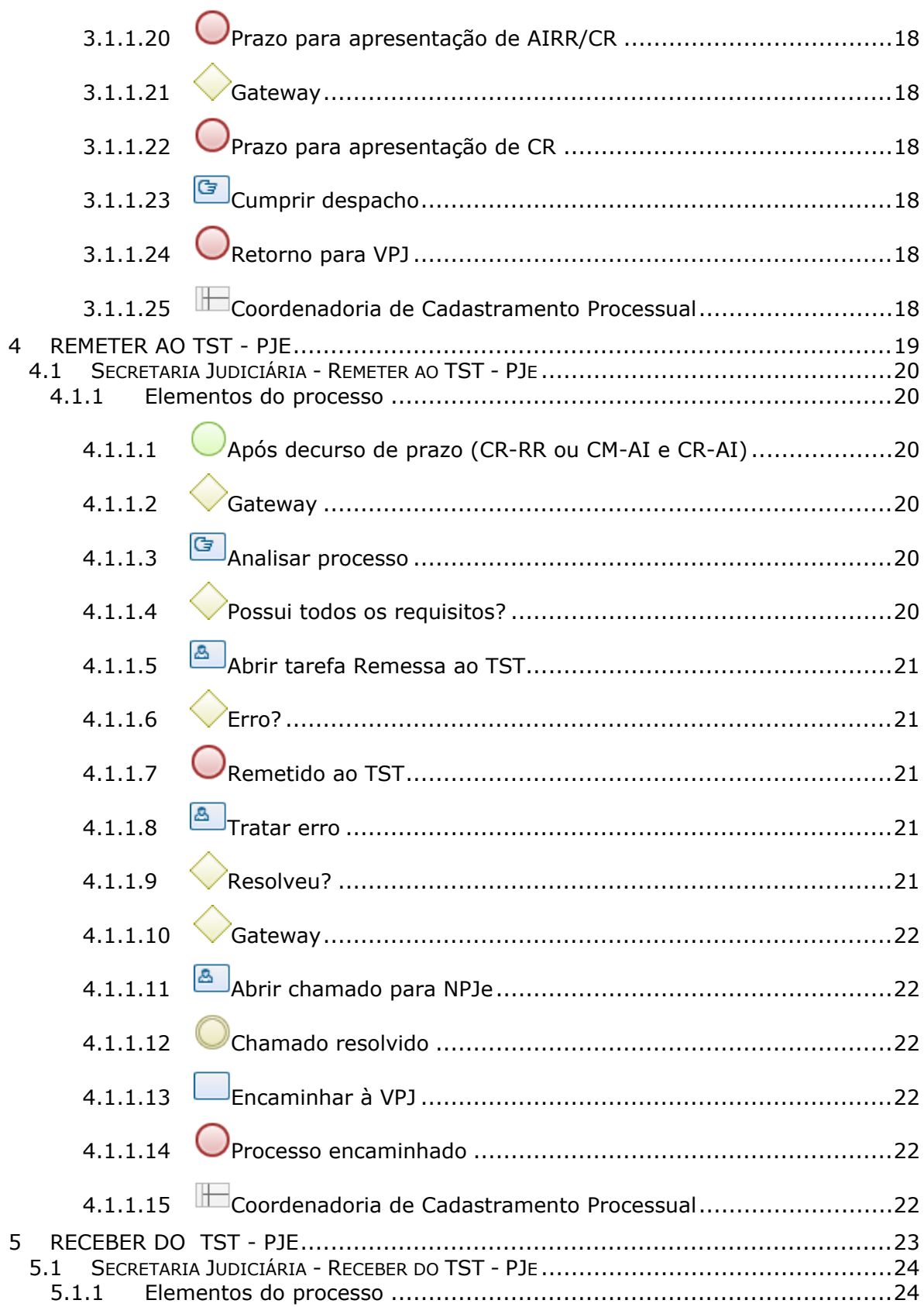

#### 20/09/2021

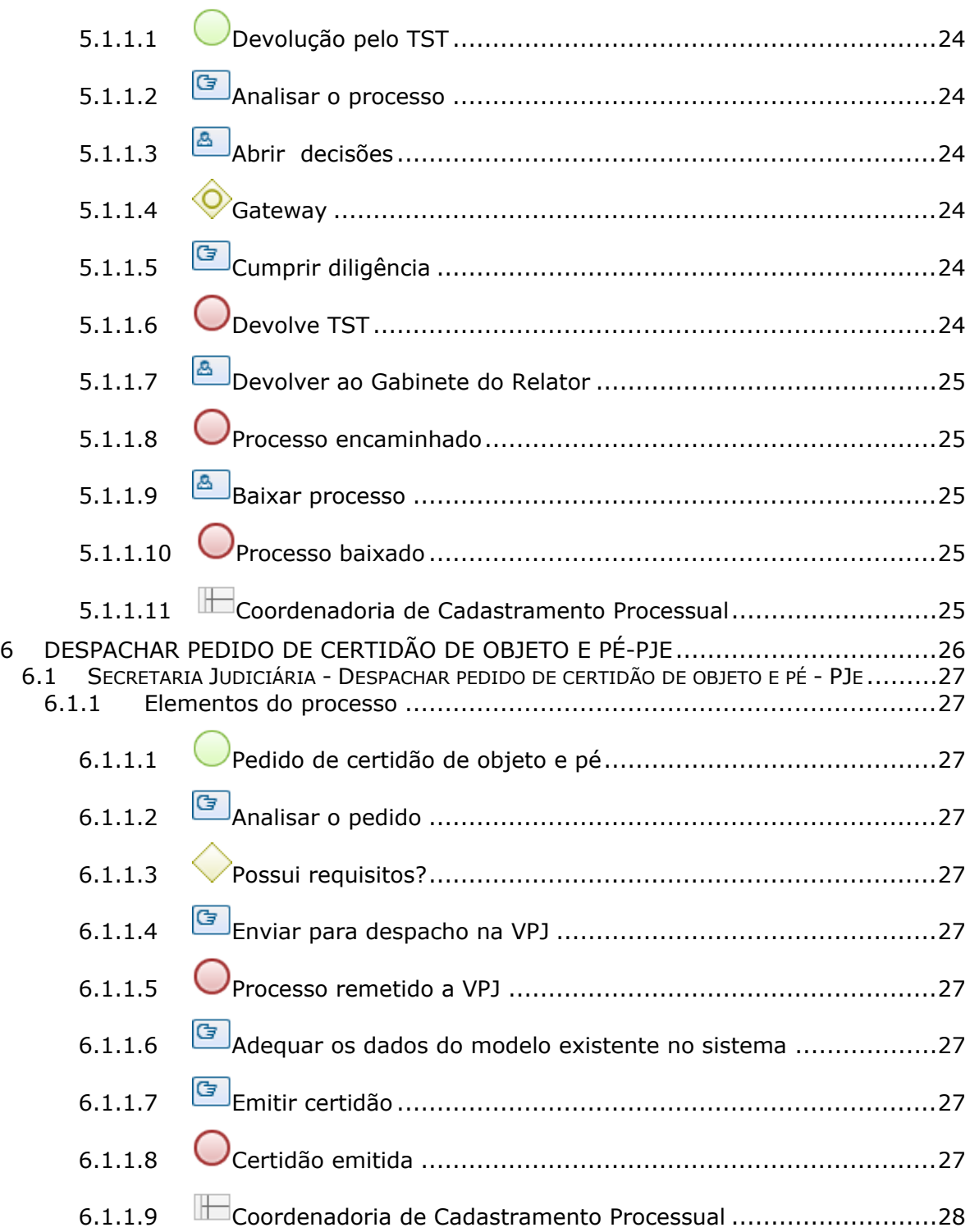

# 1 FLUXO GERAL GESTÃO RR-AIRR - PJE

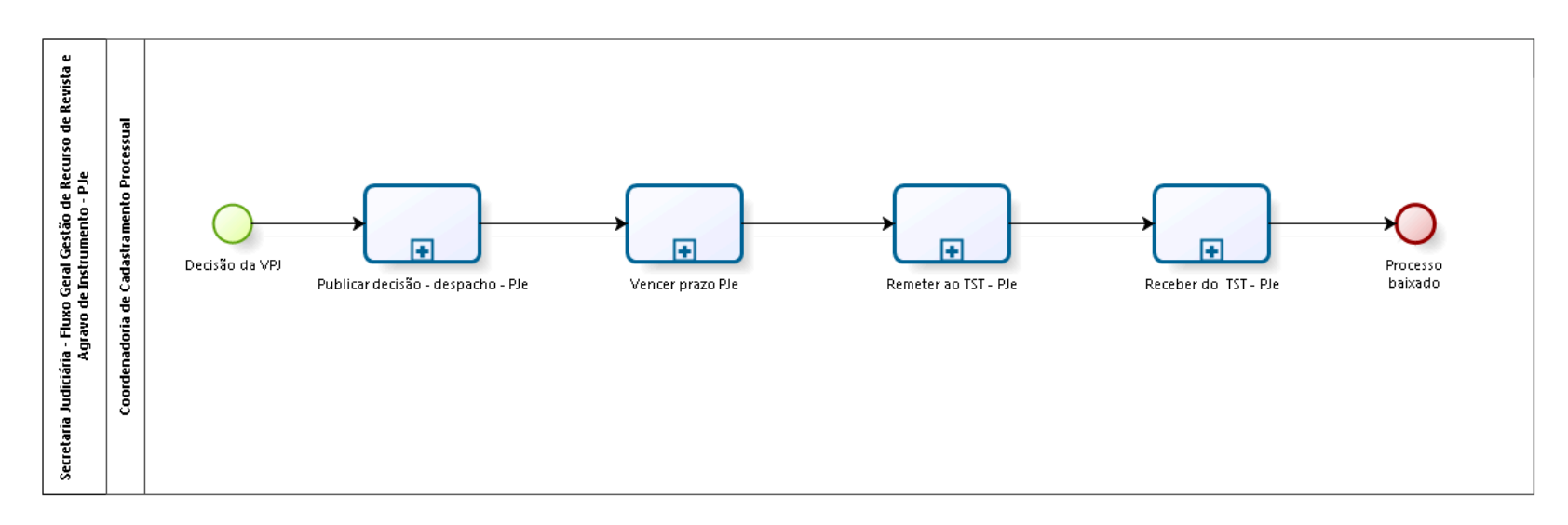

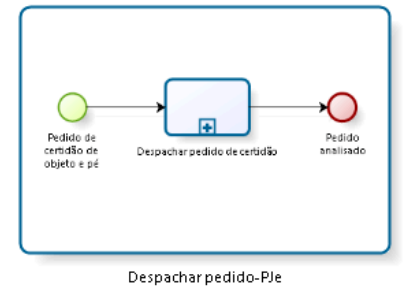

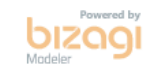

**Versão:** 1.0

**Autor:** fgsouza

## **1.1 SECRETARIA JUDICIÁRIA - FLUXO GERAL GESTÃO DE RECURSO DE REVISTA E AGRAVO DE INSTRUMENTO - PJE**

#### **1.1.1 ELEMENTOS DO PROCESSO**

**1.1.1.1 Decisão da VPJ**

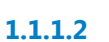

**1.1.1.2 Publicar decisão - despacho - PJe**

#### **Processo**

Publicar decisão - despacho - PJe - Secretaria Judiciária - Publicar decisão - despacho - PJe

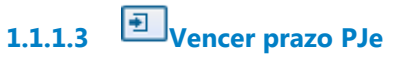

**Processo**

Vencer prazo-PJe - Secretaria Judiciária - Vencer prazo - PJe

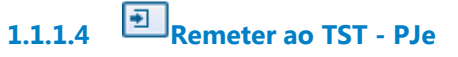

**Processo**

Remeter ao TST - PJe - Secretaria Judiciária - Remeter ao TST - PJe

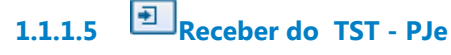

#### **Processo**

Receber do TST - PJe - Secretaria Judiciária - Receber do TST - PJe

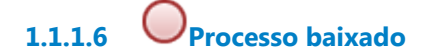

**1.1.1.7 Coordenadoria de Cadastramento Processual**

## **1.2 MAIN PROCESS**

#### **1.2.1 ELEMENTOS DO PROCESSO**

**1.2.1.1 Despachar pedido-PJe**

Ver detalhes

## **1.3 DESPACHAR PEDIDO-PJE**

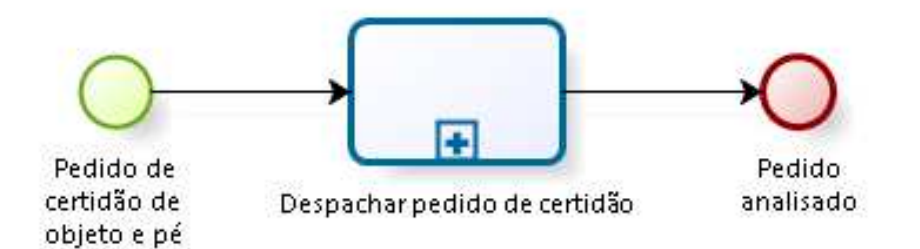

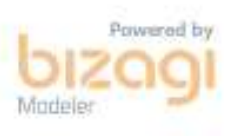

#### **1.3.1 ELEMENTOS DO PROCESSO**

**1.3.1.1 Pedido de certidão de objeto e pé**

**1.3.1.2 Despachar pedido de certidão**

#### **Processo**

Despachar pedido de certidão de objeto e pé-PJe - Secretaria Judiciária - Despachar pedido de certidão de objeto e pé - PJe

**1.3.1.3 Pedido analisado**

# 2 PUBLICAR DECISÃO - DESPACHO - PJE

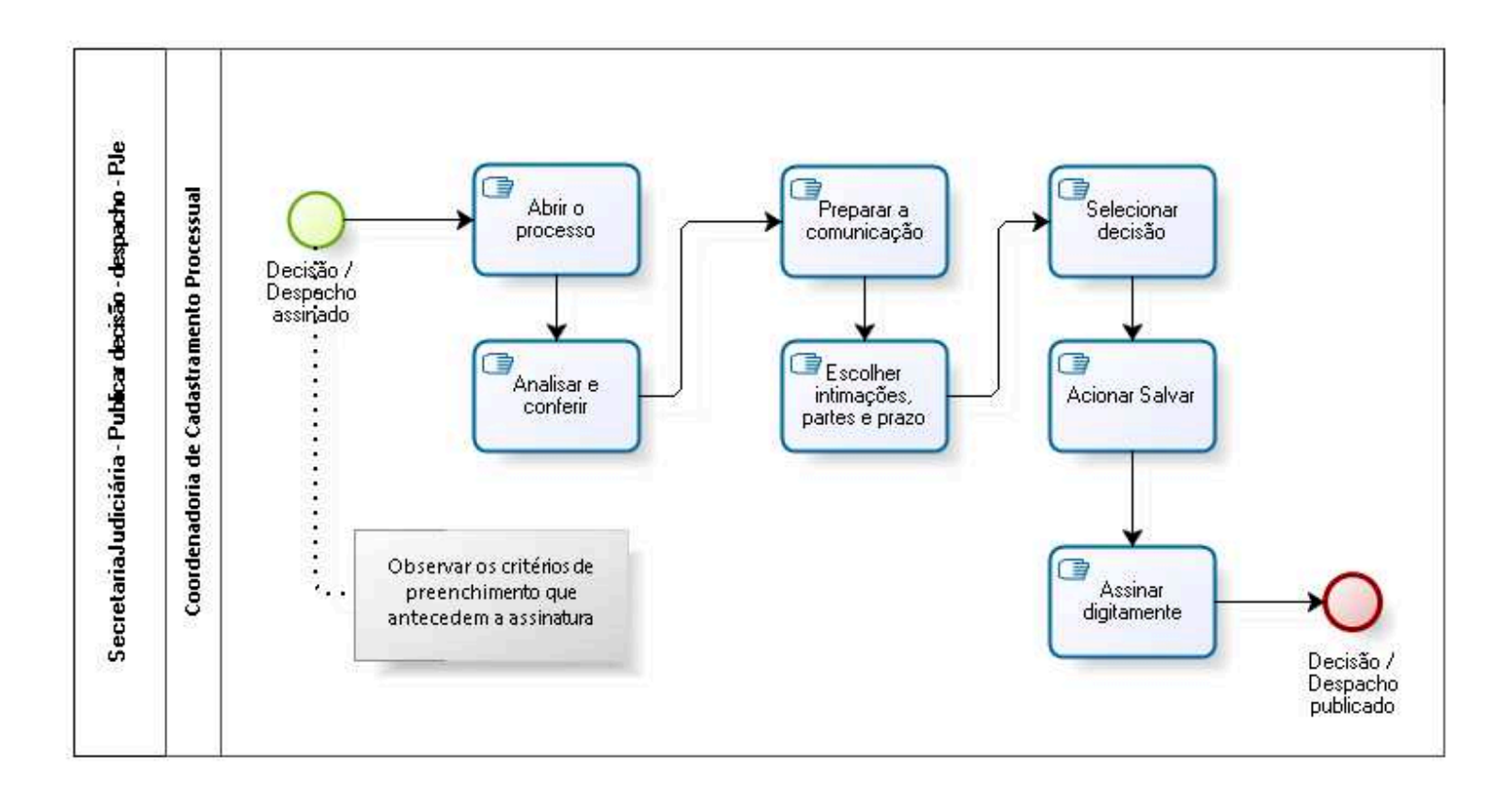

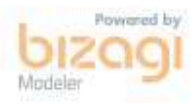

**Versão:** 1.0

**Autor:** mmssilva

## **2.1 SECRETARIA JUDICIÁRIA - PUBLICAR DECISÃO - DESPACHO - PJE**

#### **2.1.1 ELEMENTOS DO PROCESSO**

**2.1.1.1 Decisão / Despacho assinado**

#### **Descrição**

Processos que já tem a decisão de Admissibilidade ou Despacho de processamento de AIRR na caixa Intimações - Tarefa Preparar Expedientes e Comunicações.

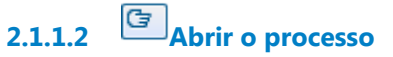

**Descrição** Abre processos constante em Tarefas.

**2.1.1.3 Analisar e conferir**

## **Descrição**

Verificar o tipo de decisão para prosseguir e qual é a parte.

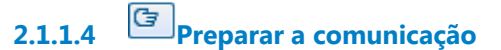

**Descrição** Abrir a tarefa.

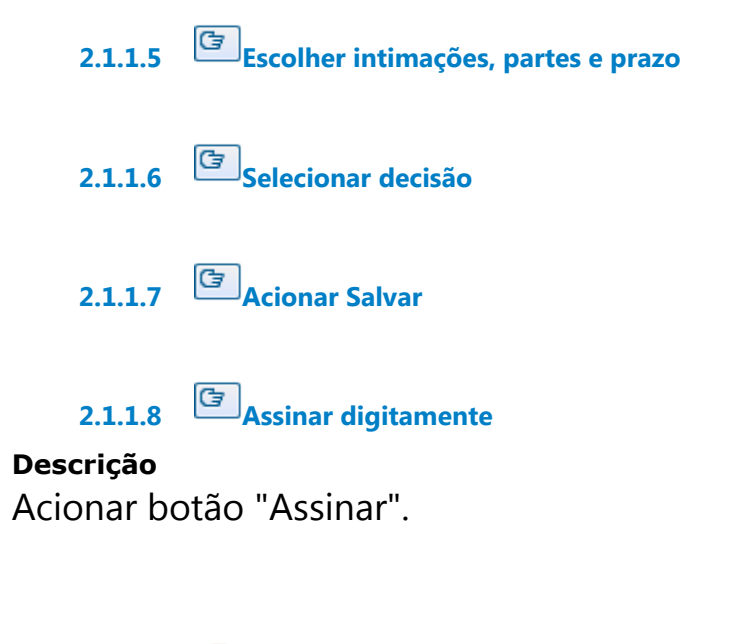

**2.1.1.9 Decisão / Despacho publicado**

**2.1.1.10 Coordenadoria de Cadastramento Processual**

# 3 VENCER PRAZO-PJE

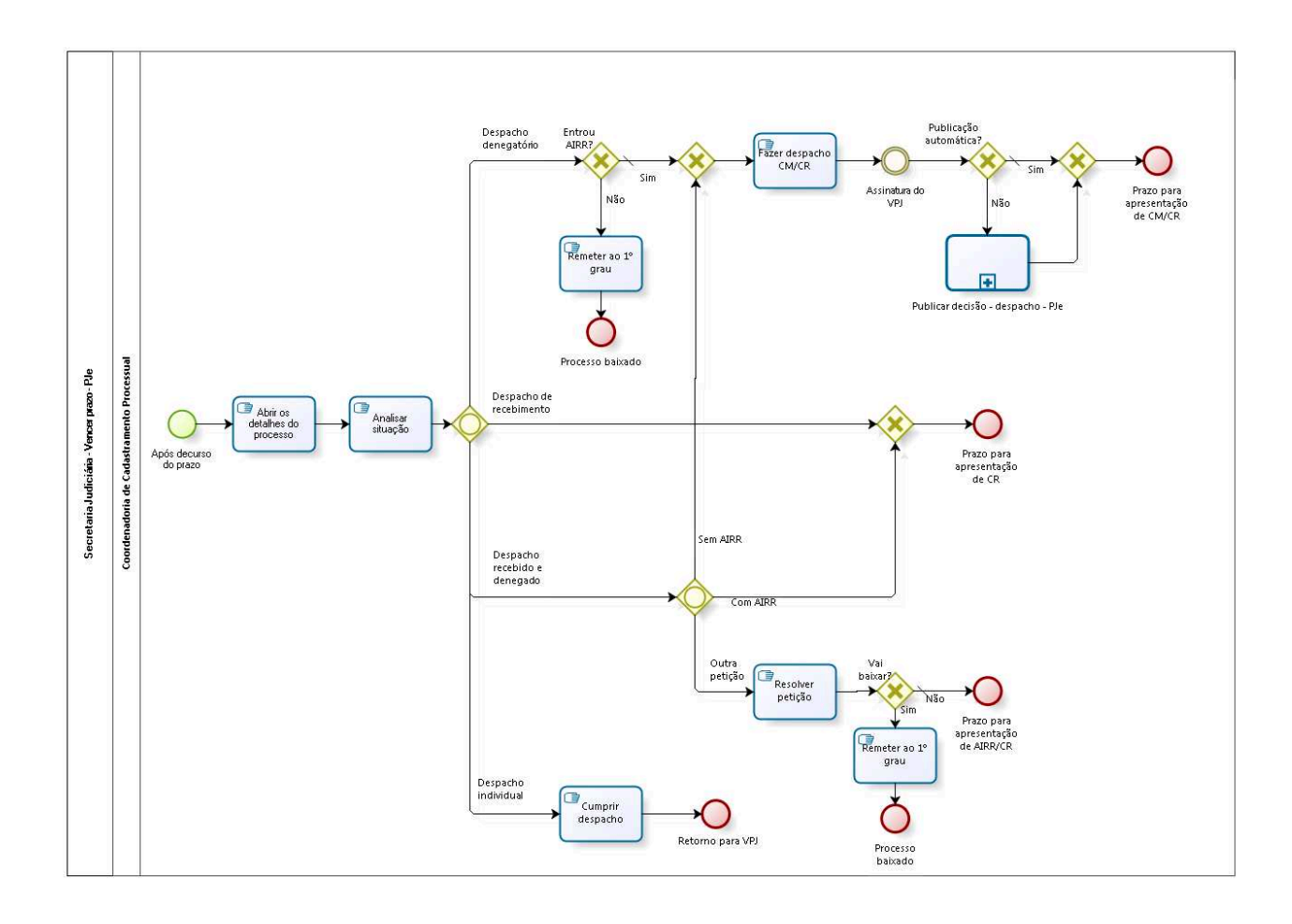

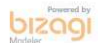

**Versão:** 1.0

**Autor:** mmssilva

## **3.1 SECRETARIA JUDICIÁRIA - VENCER PRAZO - PJE**

#### **Descrição**

Fazer um rodízio dos servidores pelas tarefas.

## **3.1.1 ELEMENTOS DO PROCESSO**

**3.1.1.1 Após decurso do prazo**

#### **Descrição**

Os processos encontram-se nas caixas Prazos Vencidos ou Análise (Tarefa - Análise de Recurso Interno).

**3.1.1.2 Abrir os detalhes do processo**

**Descrição Objetivo** Consultar o processo.

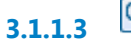

**3.1.1.3 Analisar situação**

**Descrição Objetivo** Analisar o último despacho.

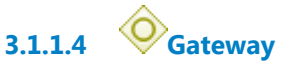

**Portões**

**Despacho denegatório Despacho de recebimento Despacho recebido e denegado Despacho individual**

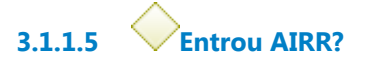

**Portões Sim Tipo de Condição** Padrão

**Não**

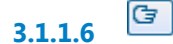

**3.1.1.6 Remeter ao 1º grau**

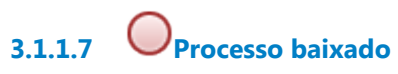

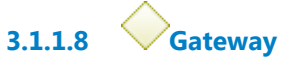

**Portões Fazer despacho CM/CR**

**3.1.1.9 Fazer despacho CM/CR**

## **Descrição Objetivo**

Fazer despacho para contra-minuta e contrarrazões.

**3.1.1.10 Assinatura do VPJ**

**3.1.1.11 Publicação automática?**

**Portões**

**Sim**

**Tipo de Condição**

Padrão

**Não**

# **3.1.1.12 Gateway**

**Portões Prazo para apresentação de CM/CR**

**3.1.1.13 Prazo para apresentação de CM/CR**

**3.1.1.14 Publicar decisão - despacho - PJe**

## **Descrição Objetivo:**

Publicar manualmente o despacho da VPJ dos processos que o PJe não reconheceu para publicação automática.

**3.1.1.15 Gateway**

**Portões Sem AIRR Outra petição Com AIRR**

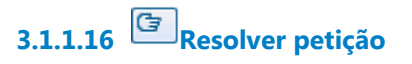

**3.1.1.17 Vai baixar?**

**Portões**

**Não**

**Tipo de Condição**

Padrão

**Sim**

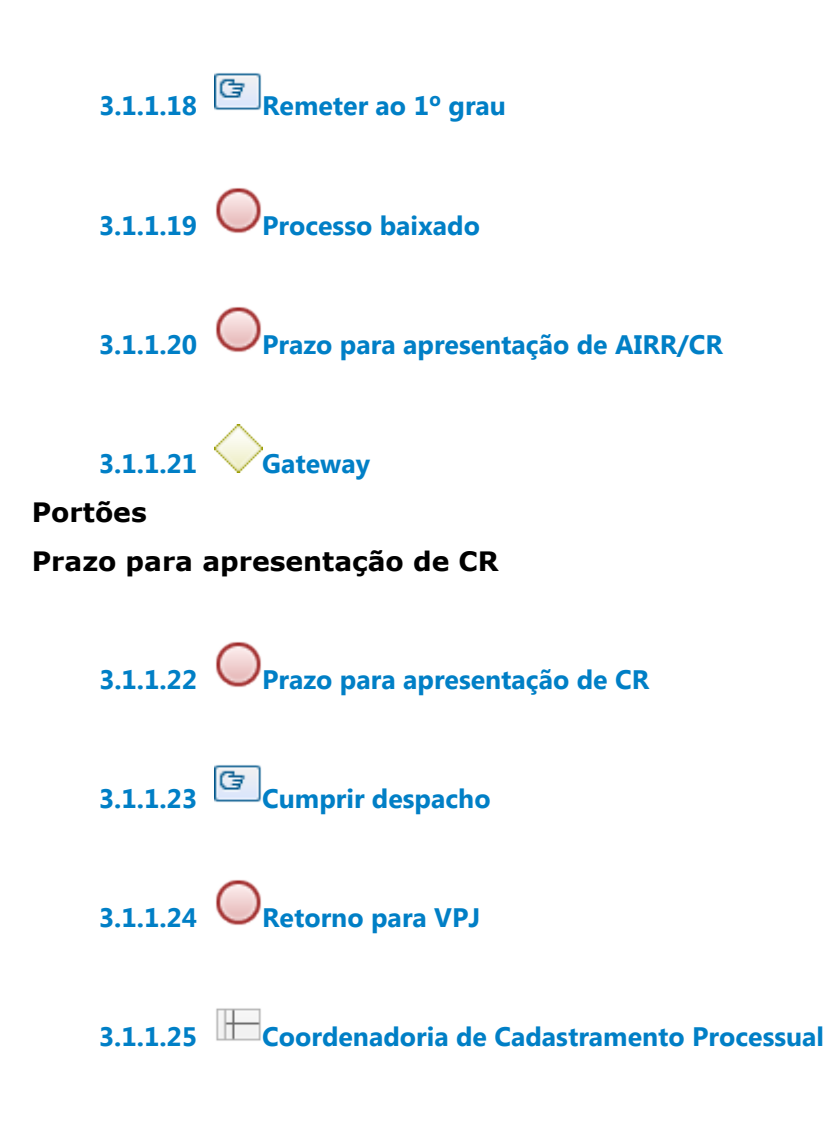

# 4 REMETER AO TST - PJE

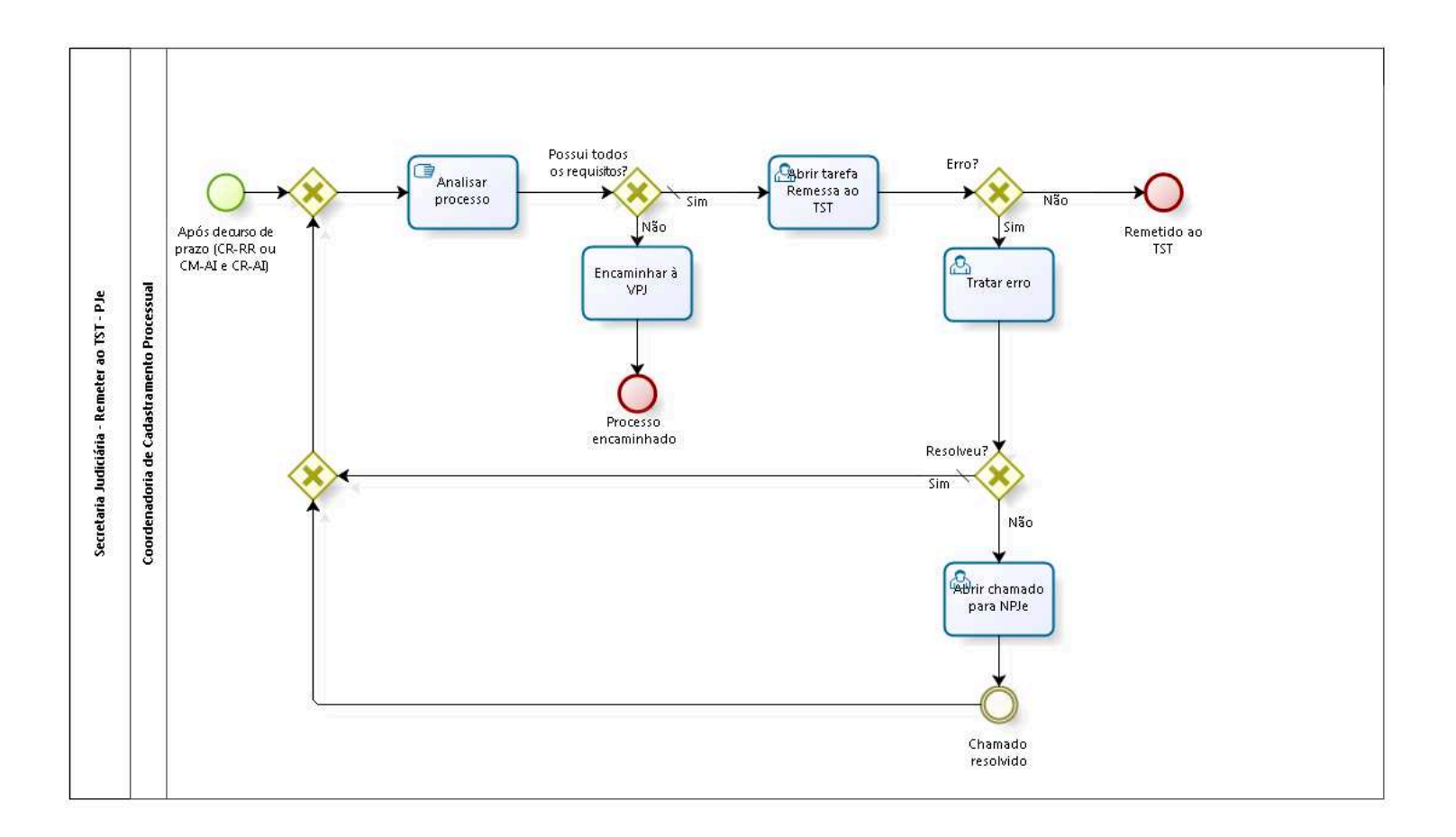

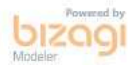

**Versão:** 1.0 **Autor:** fgsouza

## **4.1 SECRETARIA JUDICIÁRIA - REMETER AO TST - PJE**

#### **4.1.1 ELEMENTOS DO PROCESSO**

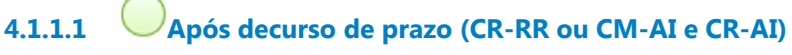

#### **Descrição**

Após decurso de prazo de contrarrazões de RR ou contra-minuta e contrarrazões de AI (pasta Aguardando prazo).

**4.1.1.2 Gateway**

#### **Portões**

**Analisar processo**

**4.1.1.3 Analisar processo**

#### **Descrição**

- 1 Ver quem entrou com RR,
- 2 Ver decisão do RR,
- 3 Ver quem entrou com AI, por que parte,
- 4 Ver expedientes fechados.

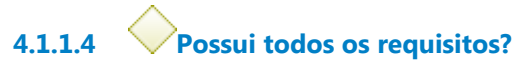

#### **Descrição**

Os requisitos são: possuir recurso de competência do TST, possuir despacho de processamento, possuir certidão de publicação.

#### **Portões**

**Sim**

**Tipo de Condição**

Padrão

#### **Não**

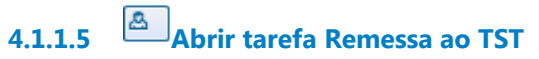

#### **Descrição**

- 1 Ver classe judicial,
- 2 Ver participantes,
- 3 Adequar assuntos, incluindo e excluindo conforme despacho RR,
- 4 Fazer certidão de remessa, e gravar,
- 5 Enviar para TST.

**4.1.1.6 Erro?**

**Portões**

**Não Sim** 

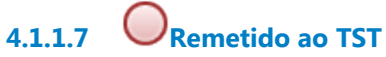

#### **Descrição**

Processo fica na Tarefa Aguardando Apreciação pelo TST.

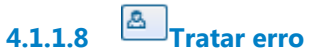

#### **Descrição**

Geralmente, são erros: advogado com endereço incompleto, parte sem CNPJ, cadastramento da parte.

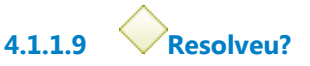

**Portões Sim**

**Tipo de Condição**

Padrão

**Não** 

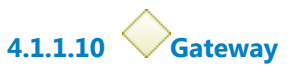

**Portões Portão**

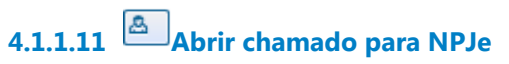

## **Descrição**

Pela Central de Serviços (AssystNet).

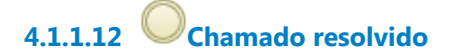

**4.1.1.13 Encaminhar à VPJ**

**4.1.1.14 Processo encaminhado**

**4.1.1.15 Coordenadoria de Cadastramento Processual**

# 5 RECEBER DO TST - PJE

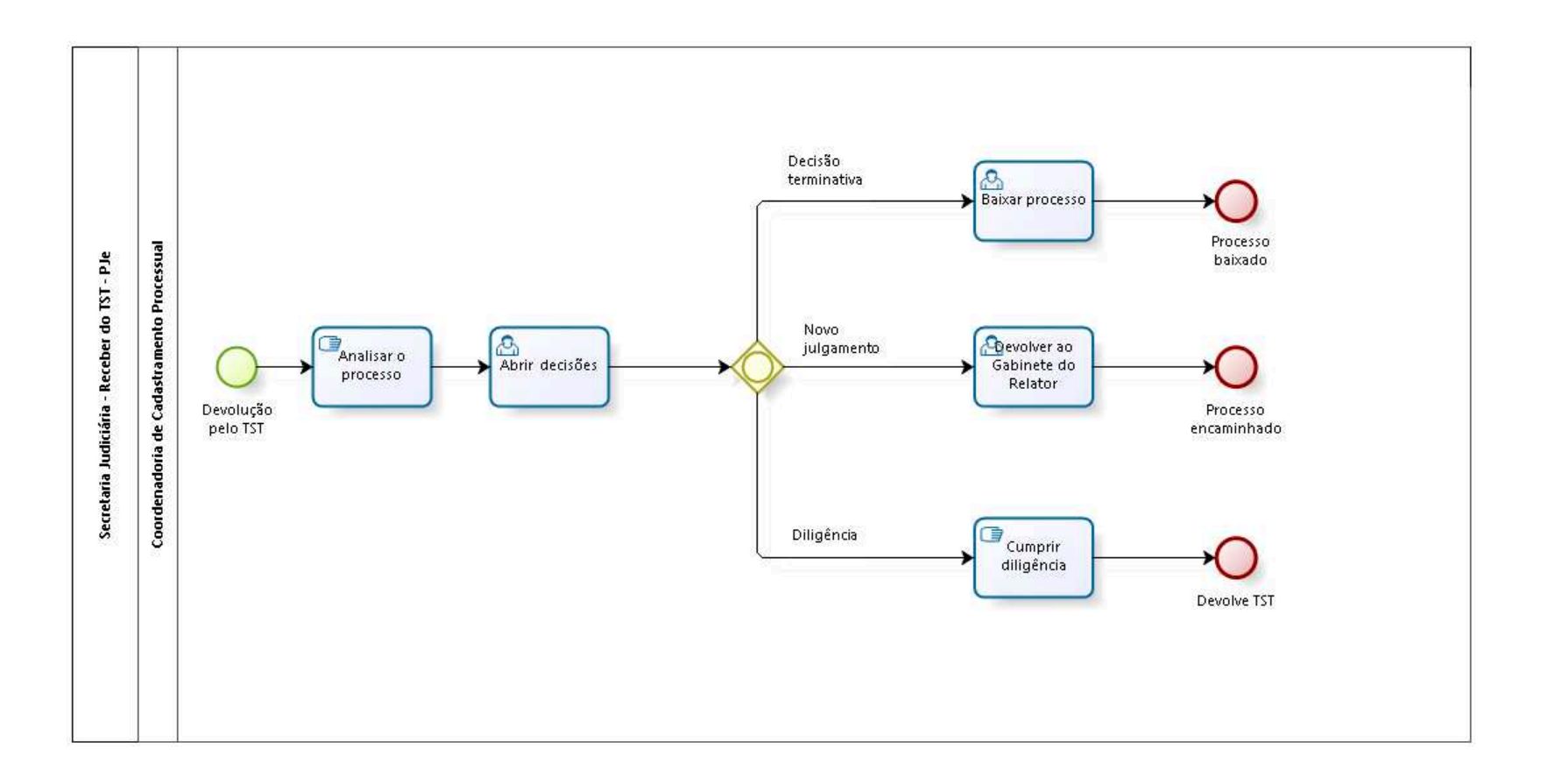

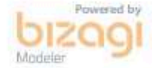

**Versão:** 1.0 **Autor:** fgsouza

## **5.1 SECRETARIA JUDICIÁRIA - RECEBER DO TST - PJE**

## **5.1.1 ELEMENTOS DO PROCESSO**

**5.1.1.1 Devolução pelo TST**

**Descrição**

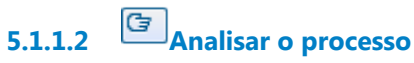

**Descrição** Abrir ícone Ver Detalhes.

**5.1.1.3 Abrir decisões**

**5.1.1.4 Gateway**

**Portões Decisão terminativa Novo julgamento Diligência**

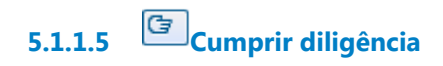

**5.1.1.6 Devolve TST**

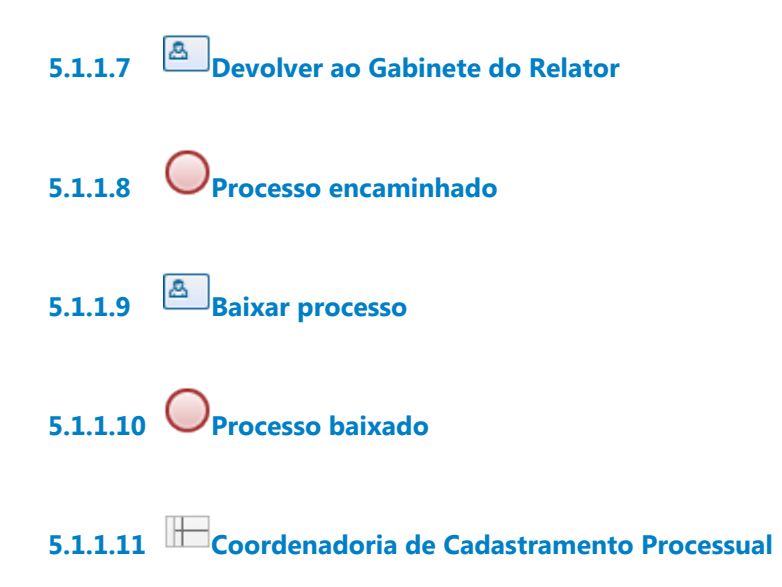

# 6 DESPACHAR PEDIDO DE CERTIDÃO DE OBJETO E PÉ-PJE

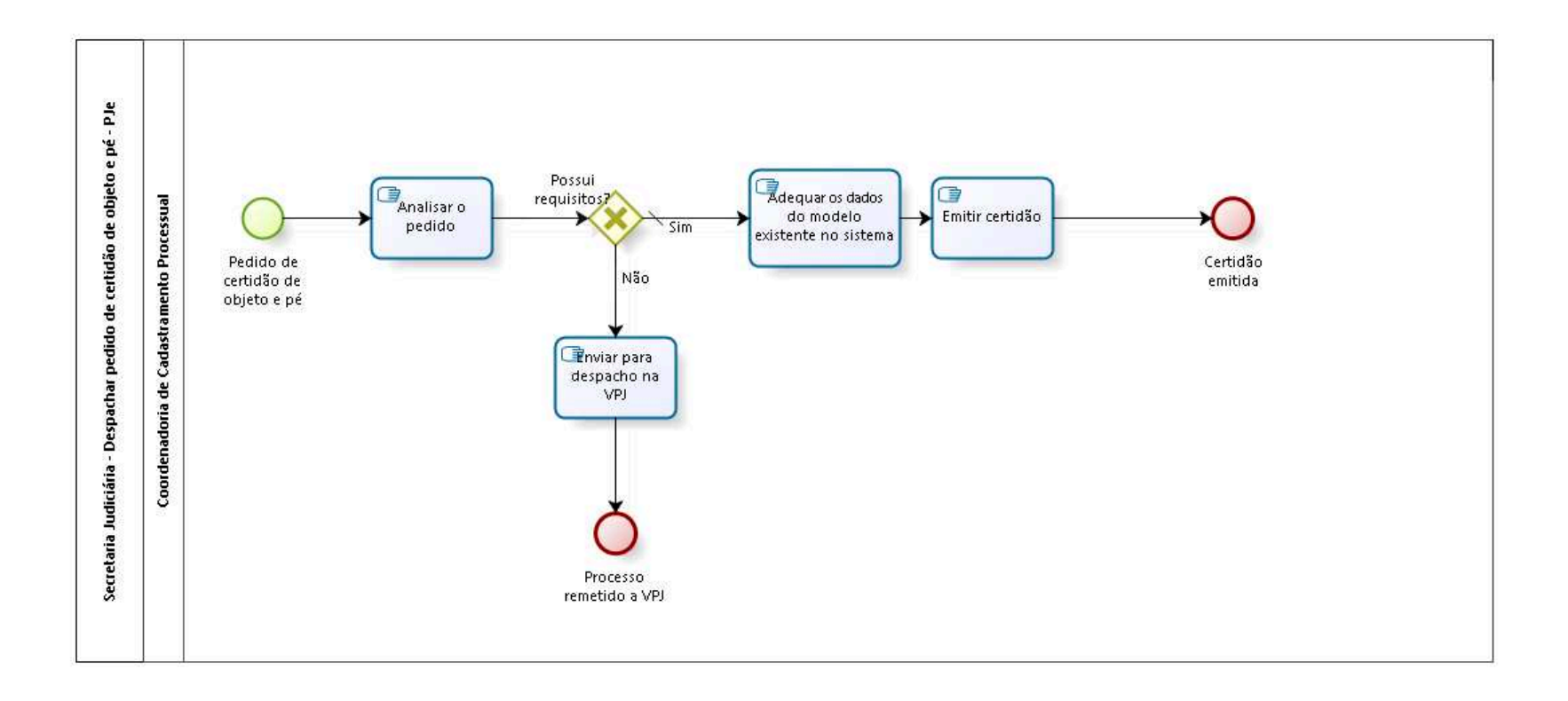

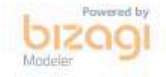

**Versão:** 1.0

**Autor:** fgsouza

## **6.1 SECRETARIA JUDICIÁRIA - DESPACHAR PEDIDO DE CERTIDÃO DE OBJETO E PÉ - PJE**

#### **6.1.1 ELEMENTOS DO PROCESSO**

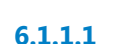

**6.1.1.1 Pedido de certidão de objeto e pé**

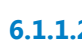

**6.1.1.2 Analisar o pedido**

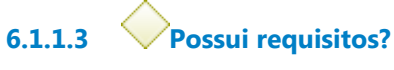

#### **Portões**

**Sim**

**Tipo de Condição** Padrão

#### **Não**

**6.1.1.4 Enviar para despacho na VPJ**

- **6.1.1.5 Processo remetido a VPJ**
- **6.1.1.6 Adequar os dados do modelo existente no sistema**
- **6.1.1.7 Emitir certidão**

**6.1.1.8 Certidão emitida**

**6.1.1.9 Coordenadoria de Cadastramento Processual**